# **BAB IV IMPLEMENTASI DAN UJICOBA**

#### **4.1 Implementasi**

Bagian ini menjelaskan tentang implementasi rancangan yang telah dideskripsikan pada bab sebelumnya. Bagian ini terdiri dari spesifikasi produk, implementasi database dan implementasi program.

#### **4.1.1 Spesifikasi Produk**

Adapun spesifikasi utama dalam proses perancangan sistem informasi helpdesk berbasis web pada unit IT RSUD Sumberglagah untuk memudahkan keluhan ini yaitu :

1. Perangkat Keras (Hardware)

Perangkat keras (Hardware) adalah sebuah komponen yang sangat penting dalam menentukan proses perancangan sistem, Adapun spesifikasi hardware yang digunakan, antara lain :

- a. Laptop Axio MyBook Pro K7 memory 8192MB 64Bit
- b. Mouse
- c. Internet
- 2. Perangkat Lunak (Software)

Software merupakan perangkat lunak yang biasa dikenal dengan aplikasi yang digunakan untuk mengolah data sesuai dengan fungsi masing-masing

- a. MySQL
- b. Sublime
- c. Xampp
- d. Microsoft Office
- e. Google Chrome
- f. Figma
- g. Windows 10

## **4.1.2 Implementasi** *Database*

Pembuatan database ini dilakukan dengan menggunakan *PHPMyadmin*, implementasi database dapat dilihat sebagai berikut:

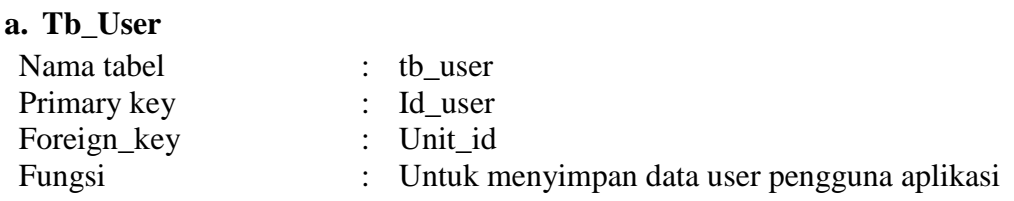

## **Tabel 4.1 Database User**

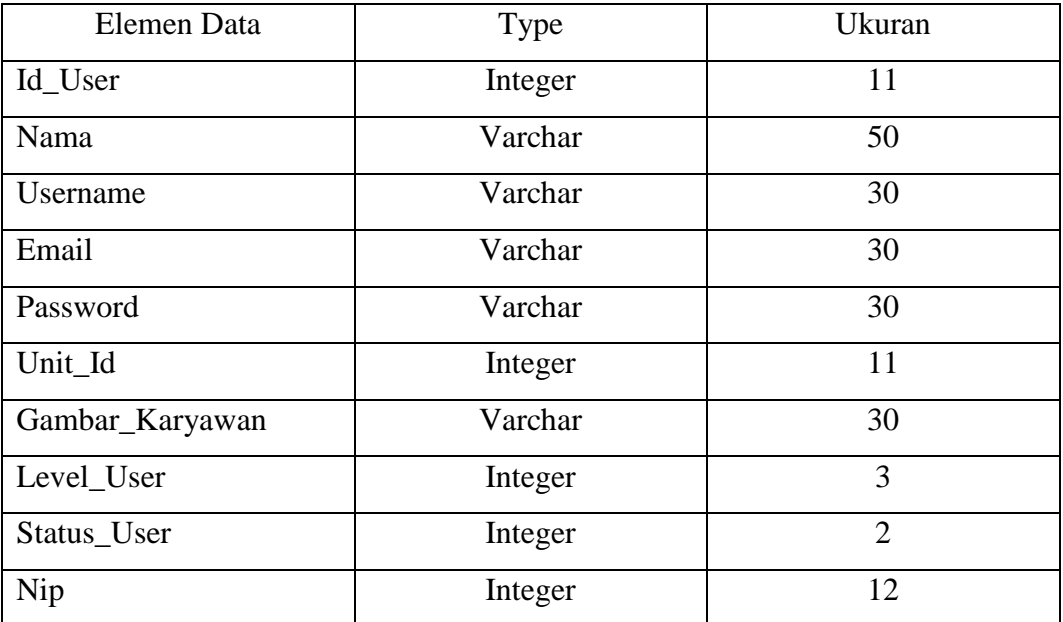

## **b. Tb\_tiket**

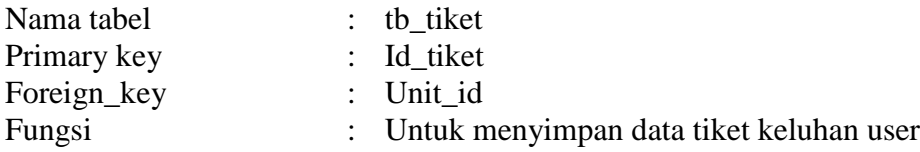

## **Tabel 4.1 Database Tiket**

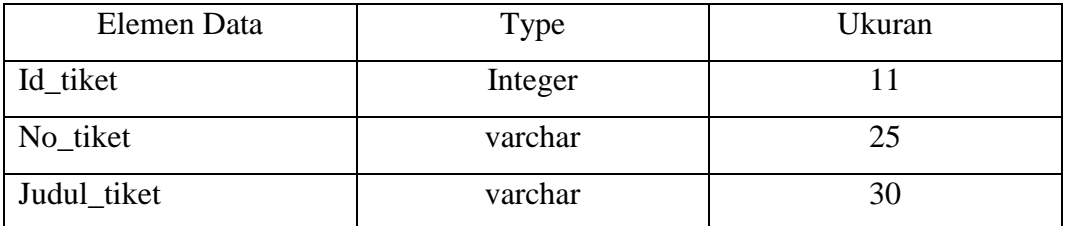

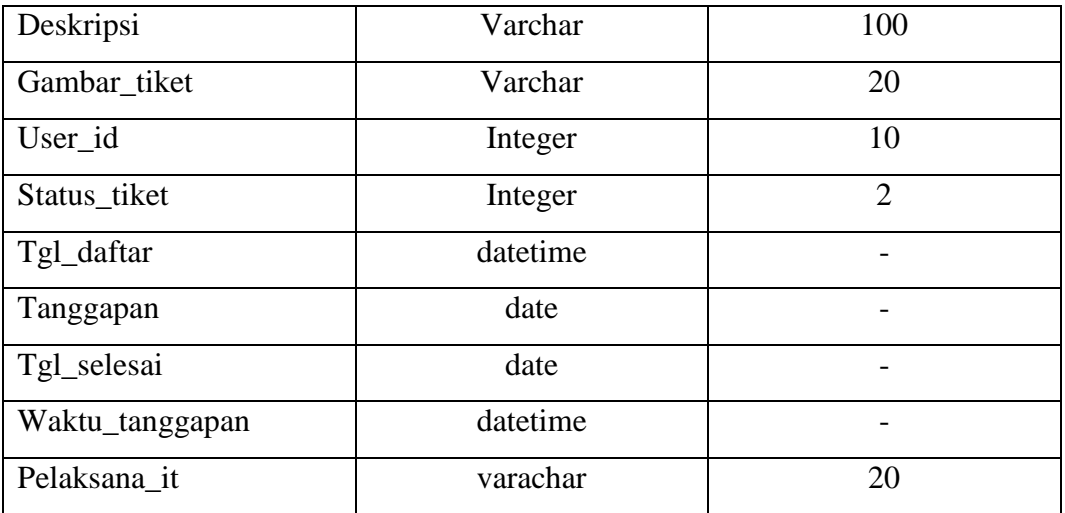

# **c. Tb\_Detailtiket**

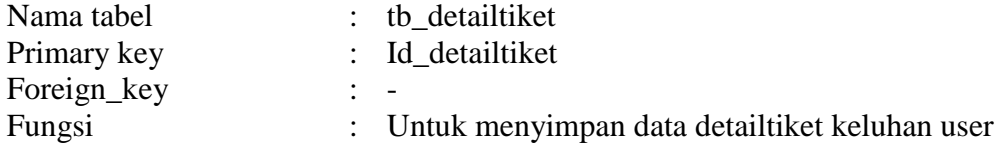

## **Tabel 4.1 Database detailtiket**

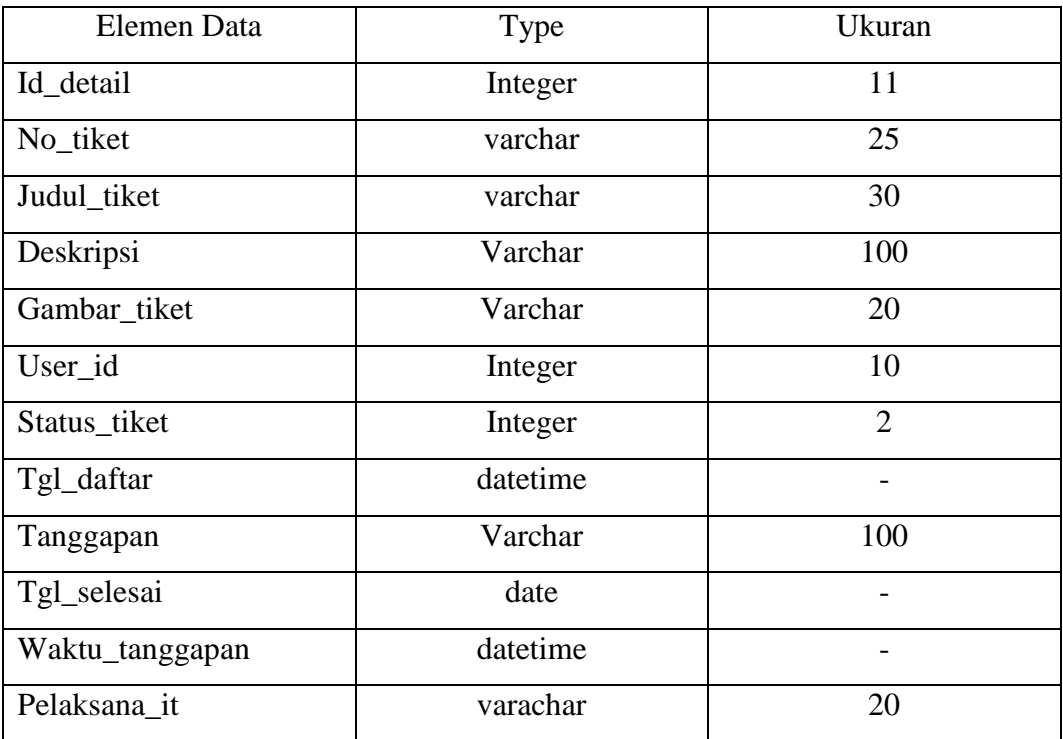

## **d. Tb\_Unit**

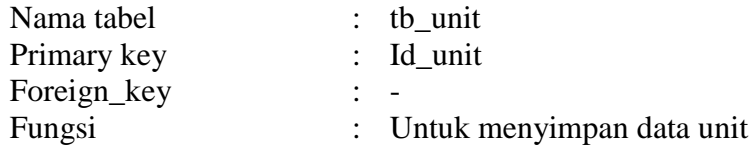

## **Tabel 4.1 Database Unit**

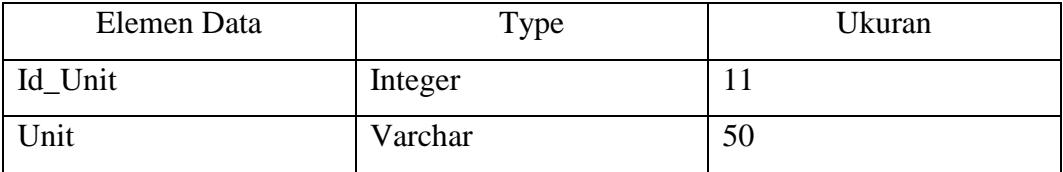

## **e. Tb\_Telpon**

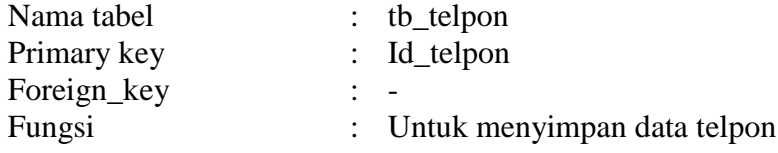

# **Tabel 4.1 Database Telpon**

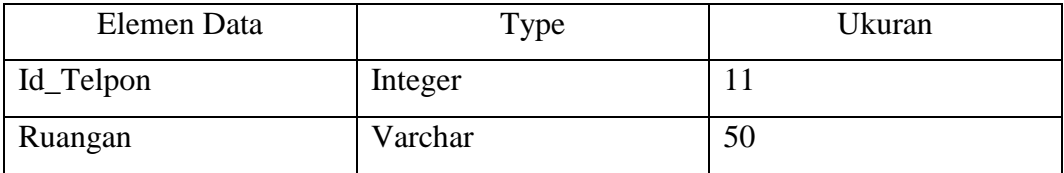

## **f. Tb\_Jabatan**

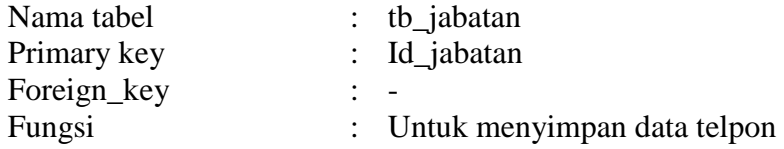

## **Tabel 4.1 Database Jabatan**

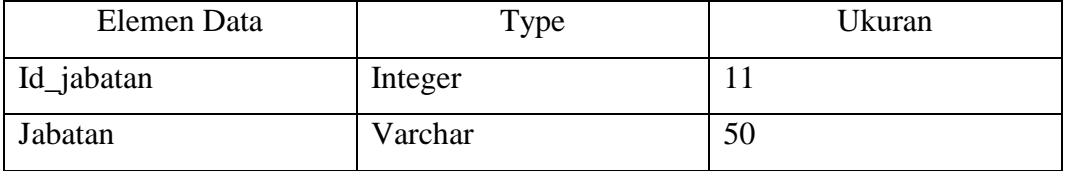

#### **4.1.3 Implementasi Program**

Dalam proses pembuatan sistem , penulis menggunakan aplikasi *sublime text*  dalam pengerjaannya dan *Xampp* sebagai servernya. *Database* yang digunakan adalalah *mysql*(*PhpMyAdmin*). Berikut hasil implementasi sistem informasi *helpdesk* pada unit IT RSUD Sumberglagah.

#### a. Halaman Login

 Halaman login digunakan untuk masuk pada website, untuk login dalam website sendiri menggunakan email dan password yang sudah di berikan oleh admin atau daftar melalui form register.

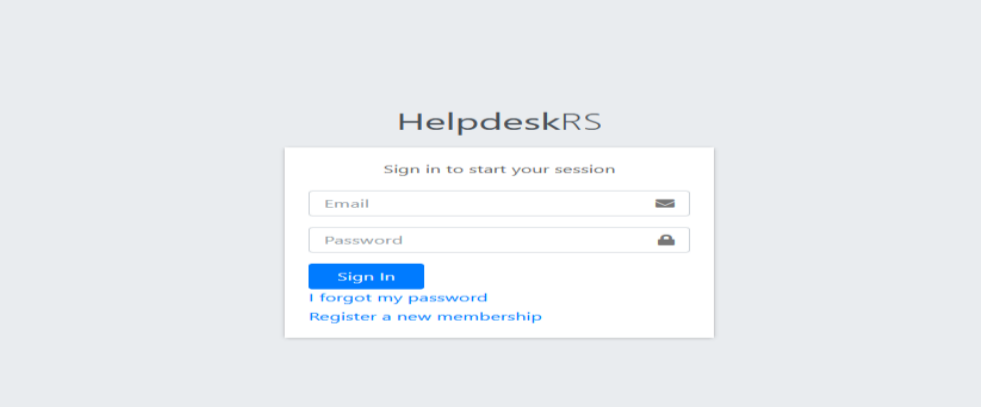

**Gambar 4.1.1 Tampilan Halaman Login**

```
function login()
        {
               $this->load->view('back/login');
        }
function proses login() {
$this->form_validation->set_rules('email', 'Email',
'trim|required');
               $this->form_validation->set_rules('password',
'Password', 'trim|required');
               if ($this->form_validation->run() == TRUE ) {
$user = $this->m_auth->get_email_user($this->input-
>post('email'));
if (!$user) {
$this->session->set flashdata('message','<div class="alert alert-
danger">Email tidak ada</div>');
redirect ('auth/login','refresh');
                       }else if ($user->status user == '0') {
                               $this->session-
>set flashdata('message','<div class="alert alert-danger">User
tidak aktif, Silahkan Menghubungi admin</div>');
                              redirect ('auth/login','refresh');
                       }else if (!password_verify($this->input-
>post('password'), $user->password)){
                               $this->session-
>set flashdata('message','<div class="alert alert-danger">Password
salah </div>');
redirect ('auth/login','refresh');
```

```
}else {
                               $session = array(
        'id user' => $user->id user,
        'nama' => $user->nama,
        'username' => $user->username,
        'email' => $user->email,
        'level user' => $user->level user,
        'jabatan id' => $user->jabatan id,
        'gambar karyawan' => $user->gambar karyawan,
                               );
                               $this->session-
>set_userdata($session);
                               redirect ('dashboard');
                       }
               }else{
                       $data['title'] = 'Login Pages';
               $this->load->view('back/login',$data);
               }
        }
```
**Segmen Program 4.1.2** *Controller Login*

b. Halaman Register

Pada halaman register digunakan untuk membuat user baru agar bisa menggunakan aplikasi ini dengan secara otomatis akan mendapatkan level user pelapor.

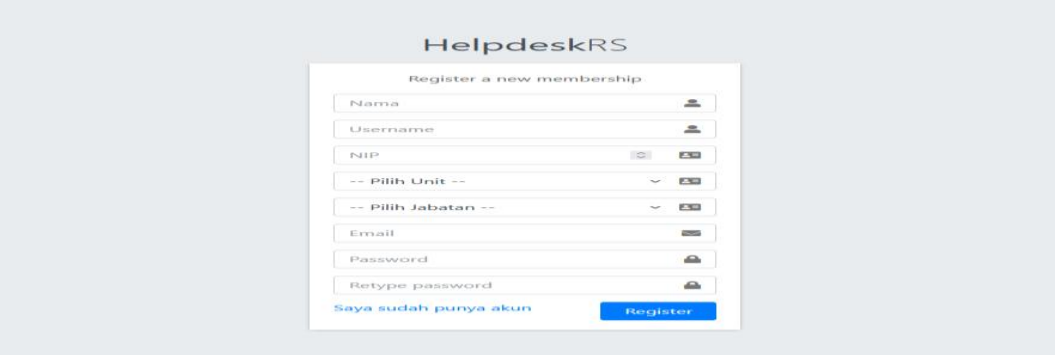

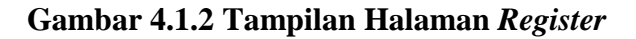

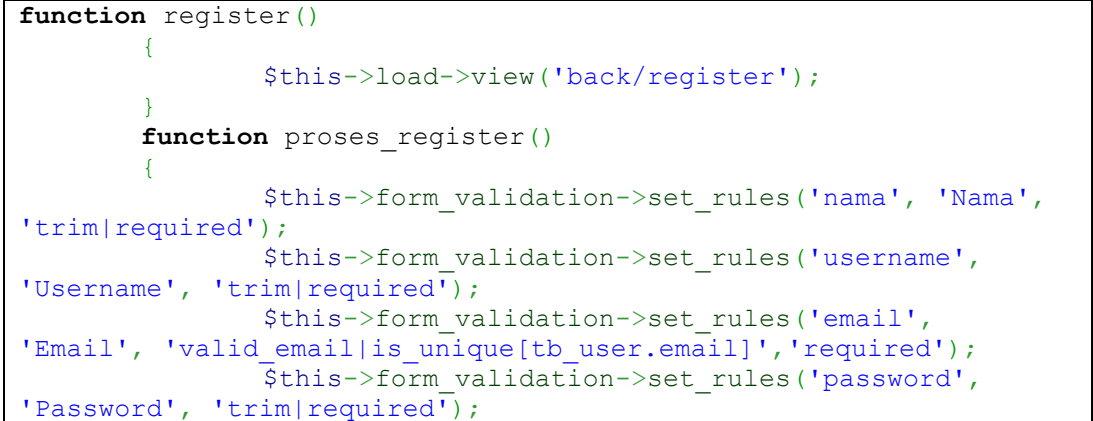

```
$this->form_validation->set_rules('nip', 'Nip',
'trim|required');
               $this->form_validation-
>set rules('confirm password', 'Confirm Password',
'trim|matches[password]|required');
               $this->form_validation->set_message('required',
'{field} Harus di isi');
               $this->form_validation->set_message('valid_email',
'{field} Anda Harus di Valid');
               $this->form_validation->set_message('is_unique',
'{field} Sudah Terdaftar');
               $this->form_validation->set_error_delimiters('<div
class="alert alert-danger">','</div>');
if ($this->form_validation->run()== TRUE) {
       \text{Sdata} = \text{array}(
        'username' => $this->input->post('username'),
        'nama' => $this->input->post('nama'),
        'email' => $this->input->post('email'),
        'nip' => $this->input->post('nip'),
        'unit id' => $this->input->post('id unit'),
        'jabatan id' => $this->input->post('id_jabatan'),
        'password' => password hash($this->input-
>post('password'), PASSWORD_BCRYPT),
        'status user' => 1,
        'level \bar{u}ser' => 3,
                       );
               $this->m_auth->insert($data);
                       $this->session->set_flashdata('info','Data 
Berhasil disimpan');
                       redirect ('auth/register');
                }else{
                       $this->load->view('back/register');
                }
        }
```
**Segmen Program 4.1.2** *Controller* **Halaman** *Register*

c. Halaman Lupa Password

Pada halaman ini digunakan apabila user lupa password saat login dengan memasukkan Nip dan password baru untuk bisa mereset password yang lama.

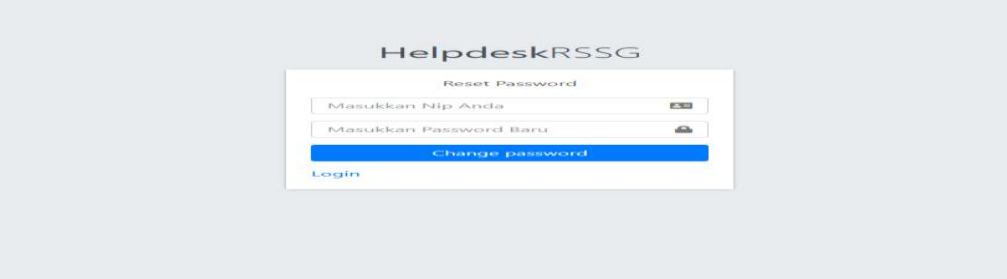

**Gambar 4.1.3 Tampilan Halaman Lupa Password**

```
function lupa()
       {
               $this->load->view('back/lupa');
        }
function lupa pass() {
       $nip = $this->m$ author->get~nip($this->input->post('nip'));if (!$nip) {
       $this->session->set_flashdata('info','<div class="alert 
alert-danger">Nip Tidak Terdaftar</div>');
       redirect ('auth/lupa','refresh');
       }else {
       \deltadata = array(
'password' => password hash($this->input->post('password'),
PASSWORD_BCRYPT),);
$this->m_auth->update($this->input->post('nip'),$data);
                       $this->session->set_flashdata('info','<div 
class="alert alert-warning">Password Berhasi di Rubah</div>');
                       redirect ('auth/lupa','refresh');
               }
        }
```
**Segmen Program 4.1.3** *Controller* **Halaman lupa** *Password*

d. Halaman Admin

Pada halaman admin terdapat menu dashboard, info telpon internal, data masalah, data master,barang it, laporan dan profil user.

1. Menu dashboard

Pada menu dashboard terdapat tampilan atau info status data masalah yang ada.

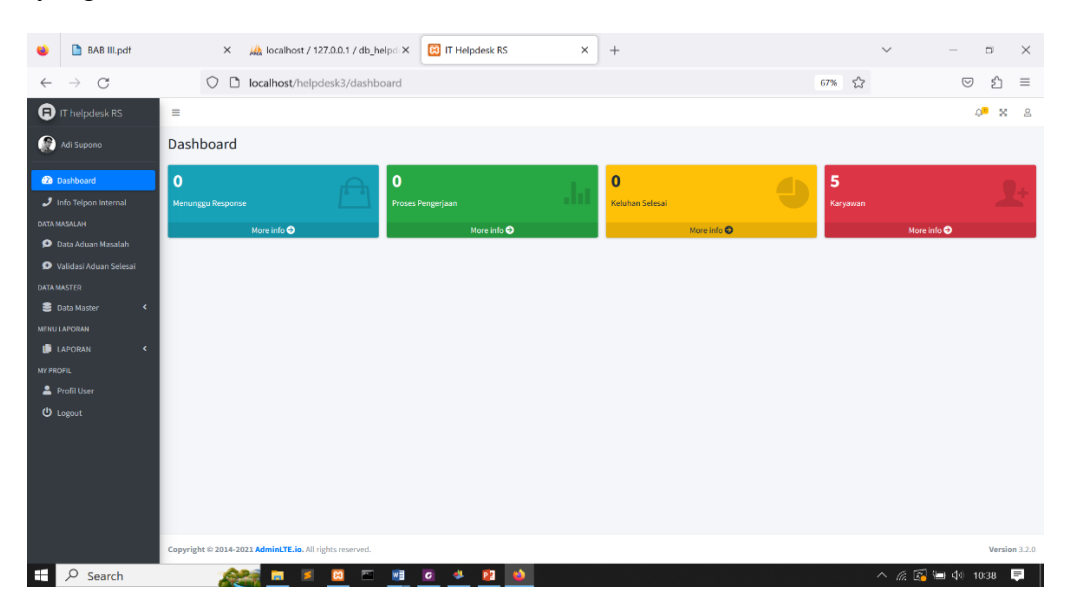

**Gambar 4.1.4 Menu dashboard Admin**

#### 2. Menu Info telpon internal

Pada menu ini menampilkan data telpon internal rumah sakit dan pada menu ini admin dapat menambah,menghapus hingga mengoreksi data telpon tersebut

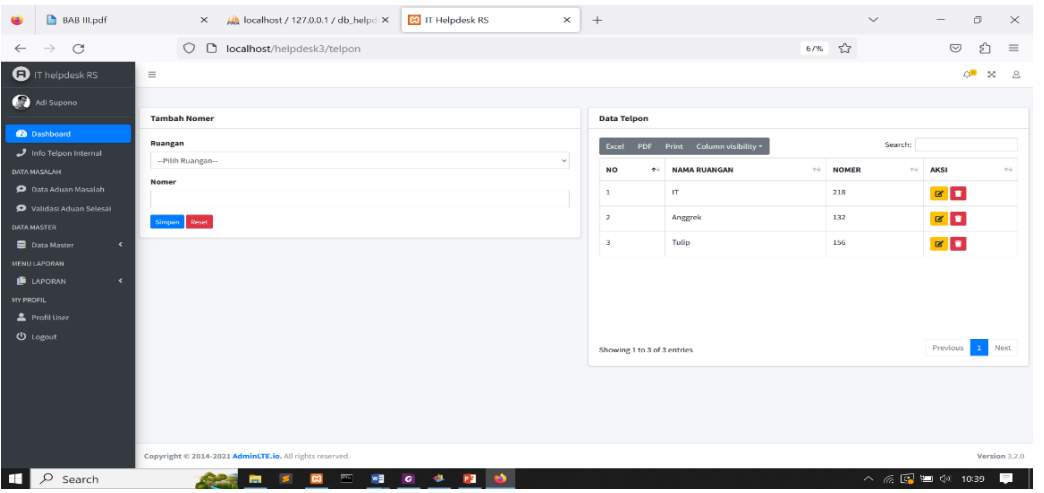

**Gambar 4.1.5 Menu Info Telpon Internal**

```
public function index()
        {
                $data['telpon'] = $this->m_telpon->get_telpon();\frac{1}{3}data['unit'] = \frac{1}{3}this->m_unit->get_unit();
$this->template-
>load('back/template','back/telpon/v_telpon',$data);
        }
        public function simpan_telpon()
        {
                $this->form_validation->set_rules('nomer',
'Nomer', 'trim|is unique[tb_telpon.nomer]');
                $this->form_validation->set_rules('unit_id',
'Ruangan', 'trim|required');
                $this->form_validation->set_message('required',
'{field} Harus di isi');
                $this->form_validation->set_message('is_unique',
'{field} Jabatan Sudah Ada');
                $this->form_validation->set_error_delimiters('<div 
class="alert alert-danger">','</div>');
                if ($this->form_validation->run()== TRUE) {
                        \text{Sdata} = \lceil'unit id' => $this->input->post('unit id'),
'noner' \Rightarrow $this->input->post('nomer'),
                        ];
                        $this->m_telpon->insert($data);
                        $this->session-
>set flashdata('message','<div class="alert alert-success">Data
Berhasil di Simpan</div>');
                        redirect('telpon','refresh');
```

```
}else{
                               $this->index();
                     }
          }
          public function edit_telpon($id) {
                    \deltadata['tlp'] = \deltathis->m telpon-
>get id telpon($id);
                    \deltadata['telpon'] = \deltathis->m telpon->get telpon();
                    \frac{1}{\sqrt{1-\frac{1}{\sqrt{1-\frac{1if ($data['tlp']) {
                               $this->template-
>load('back/template','back/telpon/e_telpon',$data);
                    }else{
                               $this->session-
>set_flashdata('message','<div class="alert alert-danger">Data 
Tidak Ada</div>');
                               redirect('telpon','refresh'); }
          }
          public function update_telpon() {
                    \deltadata = \int'unit id' => $this->input->post('unit id'),
                               'nomer' => $this->input->post('nomer'),
                               'riwayat' => $this->input->post('riwayat'),
                    ];
                    $this->m_telpon->update($this->input-
>post('id telpon'), $data);
                    $this->session->set_flashdata('message','<div 
class="alert alert-success">Data Berhasil di Update</div>');
                    redirect('telpon','refresh');
          }
          public function delete_telpon($id) {
                    $delete = $this->m_t) telpon->get id telpon($id);
                    if ($delete) {
                               $this->m_telpon->delete($id);
                               $this->session->set_flashdata('info','<div 
class="alert alert-danger">Data Berhasil di Hapus</div>');
                               redirect('telpon','refresh');
                    }else {
                               $this->session->set_flashdata('info','<div 
class="alert alert-danger">Data Tidak Ada</div>');
                               redirect('telpon','refresh');
                     }
          }
}
```
**Segmen Program 4.1.4 Menu Info Telpon Internal**

3. Menu Data Keluhan

Pada menu ini menampilkan data keluhan yang diinputkan user pelapor untuk di tindak lanjuti laporan tersebut oleh operator atau petugas it.

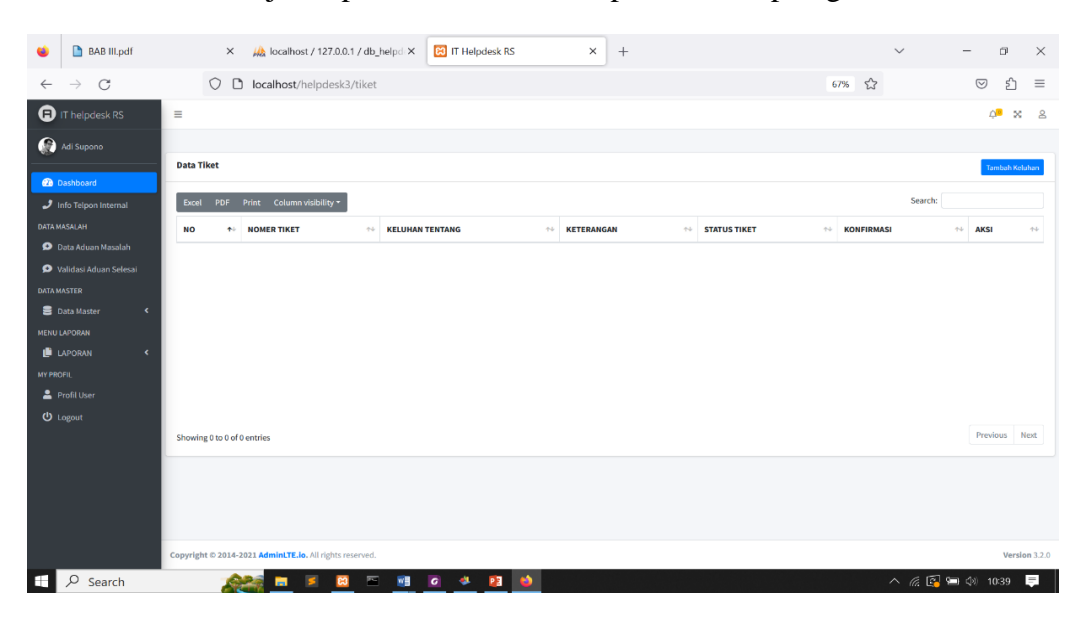

**Gambar 4.1.5 Menu Data Keluhan**

```
<?php
defined('BASEPATH') OR exit('No direct script access allowed');
class Tiket extends CI_Controller {
        public function __construct(){
               parent:: construct();
               cek login();
       }
       public function index()
       {
               $data['tiket'] = $this->m$tiket->get$tiket();$data['no\_tiket'] = $this->m\_tiket->no\_tiket();
               $data['tiket user'] = $this->m-tiket->tiket_user();
               $this->template-
>load('back/template','back/tiket/v_tiket',$data);
       }
```
**Segmen Program 4.1.5** *Controller* **Data Keluhan**

#### 4. Menu Data Master Karyawan

Pada Menu data master karyawan hanya admin yang dapat mengelola data master ini, seperti edit ,hapus dan tambah data.

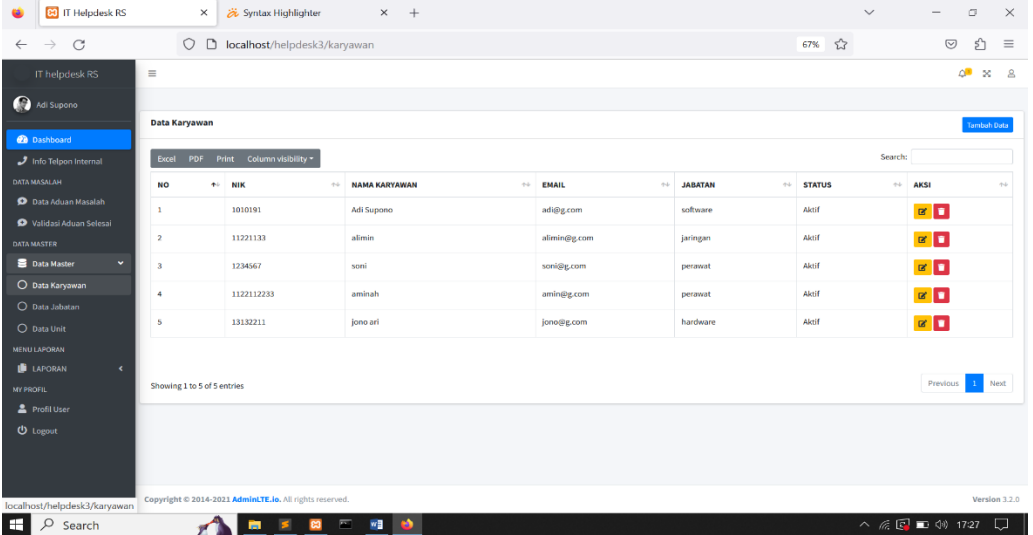

#### **Gambar 4.1.6 Data Master Karyawan**

```
<?php
defined('BASEPATH') OR exit('No direct script access allowed');
class Karyawan extends CI_Controller {
        public function __construct(){
                parent:: construct();
                cek_login();
        }
        function index()
        {
                \deltadata['karyawan'] = \deltathis->m karyawan->get all();
                $this->template-
>load('back/template','back/karyawan/data karyawan', $data);
        }
        function add karyawan()
        {
                $data['jabatan'] = $this->m_jabatan-
>get_jabatan();
                \deltadata['unit'] = \deltathis->m unit->get unit();
                $this->template-
>load('back/template','back/karyawan/form_karyawan',$data);
        }
        function simpan karyawan()
        {
                $this->form_validation->set_rules('nama', 'Nama',
'trim|required');
```

```
$this->form_validation->set_rules('username',
'Username', 'trim|required');
               $this->form_validation->set_rules('email',
'Email', 'valid email|is unique[tb user.email]', 'required');
               $this->form_validation->set_rules('password',
'Password', 'trim|required');
               $this->form_validation->set_rules('nip', 'Nip',
'trim|is_unique[tb_user.nip]','required');
               $this->form_validation->set_rules('unit_id',
'Unit', 'trim|required');
               $this->form_validation->set_rules('jabatan_id',
'Jabatan', 'trim|required');
               $this->form_validation->set_rules('level_user',
'Level User', 'trim|required');
               $this->form_validation-
>set rules('confirm password', 'Confirm Password',
'trim|matches[password]|required');
               $this->form_validation->set_message('required',
'{field} Harus di isi');
               $this->form_validation->set_message('valid_email',
'{field} Anda Harus di Valid');
               $this->form_validation->set_message('is_unique',
'{field} Sudah Terdaftar');
               $this->form_validation->set_error_delimiters('<div
class="alert alert-danger">','</div>');
               if ($this->form_validation->run()== TRUE) {
                       \text{Sdata} = \text{array}(
                                'nama' => $this->input-
>post('nama'),
                                'username' => $this->input-
>post('username'),
                               'email' => $this->input-
>post('email'),
                                'nip' \Rightarrow $this->input->post('nip'),
                                'unit id' => $this->input-
>post('unit_id'),
                                'jabatan id' => $this->input-
>post('jabatan_id'),
                                'password' => password hash($this-
>input->post('password'), PASSWORD_BCRYPT),
                                'status user' => 1,
                                'level \bar{u}ser' => $this->input-
>post('level_user'),
                       );
                       $this->m karyawan->insert($data);
                       $this->session-
>set flashdata('message','<div class="alert alert-warning">Data
Berhasil disimpan</div>');
                       redirect ('karyawan');
               }else{
                       $this->load-
>view('back/karyawan/form_karyawan');
                }
```

```
}
       public function edit_karyawan($id) {
               $data['kry'] = $this->m_karyawan-
>get id karyawan($id);
               $data['karyawan'] = $this->m_karyawan-
>get_karyawan();
               if ($data['kry']) {
                       $data['jakan'] = $this->m_jabatan->get_jabatan();
                       $data['unit'] = $this->m_unit->get_unit();
                       $this->template-
>load('back/template','back/karyawan/e_karyawan2',$data);
               }else{
                       $this->session-
>set_flashdata('message','<div class="alert alert-danger">Data 
Tidak Ada\langlediv>');
                       redirect('karyawan','refresh');
                }
        }
        function update karyawan()
        {
               $this->form_validation->set_rules('nama', 'Nama 
Karyawan', 'trim|required');
               $this->form_validation->set_rules('username',
'Username', 'trim|required');
               $this->form_validation->set_message('required',
'{field} Harus di isi');
               $this->form_validation->set_error_delimiters('<div 
class="alert alert-danger">','</div>');
                       if ($this->form_validation->run()== false)
{
                       $this->index();
                        }else{
                               \frac{1}{2} \in($_FILES['gambar_karyawan']['error'] <> 4) {
                                       $config['upload_path'] =
'./assets/image/user/';
                                       $config['allowed_types'] =
'gif|jpg|png';
                                       $config['max_size'] =
'2048';
                                       $nama_file =$this->input-
>post('id karyawan').date('YmdHis');
                                       $config['file name'] =$nama_file;
                                       $this->load-
>library('upload', $config);
                                       if (! $this->upload-
>do upload('gambar karyawan')) {
                                               $error =
```

```
array('error' \Rightarrow $this->upload->display errors());
                                                $this->session-
>set flashdata('message','<div class="alert alert-danger">Gagal
Terkirim, Harus di sertai dengan foto</div>');
                                                $this->index();
                                        }else{
                                        $gambar_karyawan = $this-
>upload->data();
                                        \deltadata = array(
                                                'nip' => $this-
>input->post('nip'),
                                                'nama' => $this-
>input->post('nama'),
                                                'username' => $this-
>input->post('username'),
                                                'email' => $this-
>input->post('email'),
                                                'nip' => $this-
>input->post('nip'),
                                                'unit id' => $this-
>input->post('unit_id'),
                                                'jabatan id' =>
$this->input->post('jabatan_id'),
                                                'level user' =>
$this->input->post('level_user'),
                                                'status user' =>
$this->input->post('status_user'),
                                                'gambar karyawan' =>
$this->upload->data('file_name'),
                                        );
                                        $this->m_karyawan-
>update($this->input->post('id user'), $data);
                                        $this->session-
>set flashdata('message','<div class="alert alert-danger">Data
Berhasil Update</div>');
                                       redirect ('karyawan');
                                }
                        }else{
                                        \text{Sdata} = \arctan(\theta)'nip' => $this-
>input->post('nip'),
                                                'nama' => $this-
>input->post('nama'),
                                                'username' => $this-
>input->post('username'),
                                                'email' => $this-
>input->post('email'),
                                                'nip' => $this-
>input->post('nip'),
                                                'unit id' => $this-
>input->post('unit_id'),
                                                'jabatan id' =>
$this->input->post('jabatan_id'),
                                                'level user' =>
$this->input->post('level_user'),
                                                'status user' =>
$this->input->post('status_user'),
```

```
//'gambar_karyawan' 
=> $this->upload->data('file_name'),
                                       );
                                       $this->m_karyawan-
>update($this->input->post('id user'), $data);
                                        $this->session-
>set_flashdata('message','<div class="alert alert-danger">Data 
Berhasil Update</div>');
                                       redirect ('karyawan');
                                }
                       }
                }
```
**Segmen Program 4.1.6 Data Master Karyawan**

5. Menu Validasi Keluhan Selesai

Pada menu ini berfungsi untuk memvalidasi keluhan yang telah selesai

dikerjakan oleh operator IT

| $\bullet$                           | <b>EQ</b> IT Helpdesk RS                                                                                     |            |                 | $\times$                                        | Syntax Highlighter                                      |                                         | $\times$              | <sup>1</sup> Problem loading page                | $\times$<br>$+$                               |                                                  |                                     |                                        | $\checkmark$                                        |                          | $\Box$<br>$\times$ |
|-------------------------------------|----------------------------------------------------------------------------------------------------|------------|-----------------|-------------------------------------------------|---------------------------------------------------------|-----------------------------------------|-----------------------|--------------------------------------------------|-----------------------------------------------|--------------------------------------------------|-------------------------------------|----------------------------------------|-----------------------------------------------------|--------------------------|--------------------|
| $\leftarrow$                        | C<br>$\rightarrow$                                                                                           |            |                 | $\circ$<br>$\Box$                               | localhost/helpdesk3/detail                              |                                         |                       |                                                  |                                               |                                                  |                                     | 67%                                    | ☆                                                   | $\odot$                  | €<br>$\equiv$      |
|                                     | <b>D</b> IT helpdesk RS                                                                                      |            | $\equiv$        |                                                 |                                                         |                                         |                       |                                                  |                                               |                                                  |                                     |                                        |                                                     | ம                        | $x - a$            |
|                                     | Adi Supono<br><b>22</b> Dashboard                                                                            |            |                 | Data Laporan Masalah Selesai                    |                                                         |                                         |                       |                                                  |                                               |                                                  |                                     |                                        |                                                     |                          |                    |
| <b>DATA MASALAH</b>                 | Info Telpon Internal                                                                                         |            | NO <sup>+</sup> | Excel PDF Print<br><b>NOMER</b><br><b>TIKET</b> | Column visibility *<br><b>PELAPOR</b><br>$44 -$         | <b>KELUHAN</b><br><b>TENTANG</b><br>44. | <b>KETERANGAN</b>     | <b>TANGGAL</b><br><b>DAFTAR</b><br>$\sim$ $\sim$ | <b>HASIL</b><br>$+4$                          | <b>TANGGAL</b><br>$\sim$ $\sim$<br><b>TERIMA</b> | <b>PELAKSANA</b><br><b>IT</b><br>小业 | <b>TANGGAL</b><br><b>SELESAI</b><br>44 | Search:<br><b>STATUS</b><br><b>VALIDASI</b><br>$+1$ | <b>KONFIRMASI</b><br>t-b | AKSI +             |
| <b>DATA MASTER</b>                  | <b>O</b> Data Aduan Masalah<br>Validasi Aduan Selesai                                                        |            | 1               | 1906230001                                      | soni                                                    | Jaringan                                | internet r.ok<br>mati | 2023-06-19<br>08:50:38                           | pergantian kabel<br>backbone dimakan<br>tikus | 2023-06-19<br>08:51:23                           | alimin                              | 2023-06-19<br>08:51:58                 | <b>Menunggu Validasi</b>                            | Validasi                 | ≗<br>п             |
|                                     | <b>Data Master</b><br>$\epsilon$<br><b>MENU LAPORAN</b>                                                      |            | $\overline{2}$  | 1906230001                                      | soni                                                    | Jaringan                                | Kabel Lan putus       | 2023-06-19<br>08:56:59                           | ganti kabel usb                               | 2023-06-19<br>08:57:24                           | alimin                              | 2023-06-19<br>08:57:39                 | <b>Menunggu Validasi</b>                            | Validasi                 | $\ddot{\bullet}$   |
| <b>MY PROFIL</b><br><b>U</b> Logout | <b>E</b> LAPORAN<br><b>2</b> Profil User                                                                     | $\epsilon$ |                 |                                                 |                                                         |                                         |                       |                                                  |                                               |                                                  |                                     |                                        |                                                     |                          |                    |
|                                     |                                                                                                    |            |                 | Showing 1 to 2 of 2 entries                     |                                                         |                                         |                       |                                                  |                                               |                                                  |                                     |                                        |                                                     | Previous                 | Next               |
|                                     |                                                                                                    |            |                 |                                                 | Copyright @ 2014-2021 AdmintTE.io. All rights reserved. |                                         |                       |                                                  |                                               |                                                  |                                     |                                        |                                                     |                          | Version 3.2.0      |
| æ.                                  | ヘ 后国 ■ (4) 17:52<br>見<br>$O$ Search<br>$\bullet$<br>$\blacksquare$<br>$\mathbf{H}$<br>置<br>$\mathbf{a}$<br>m |            |                 |                                                 |                                                         |                                         |                       |                                                  |                                               |                                                  |                                     |                                        |                                                     |                          |                    |

**Gambar 4.9 Validasi Keluhan Selesai**

```
public function selesai($id) {
               $this->m_tiket->get_id_tiket($id);
               $selesai = array (
                       'no tiket' => $this->input-
>post('no_tiket'),
                       'id tiket' => $this->input-
>post('id_tiket'),
                       'judul tiket' => $this->input-
>post('judul_tiket'),
                       'deskripsi' => $this->input-
>post('deskripsi'),
                       'user id' => $this->input->post('user id'),
                       'gambar tiket' => $this->input-
>post('gambar_tiket'),
```

```
'tgl daftar' => $this->input-
>post('tgl_daftar'),
                       'tanggapan' => $this->input-
>post('tanggapan'),
                       'pelaksana_it' => $this->input-
>post('pelaksana_it'),
                       'gambar tanggapan' => $this->input-
>post('gambar_tanggapan'),
                       'waktu tanggapan' => $this->input-
>post('waktu_tanggapan'),
                       'tgl selesai' => $this->input-
>post('tgl_selesai'),
               );
               square = $this->db->insert('tb detailtiket', $selesai);
               if ($query = true) {
                       $hapus = $this->m$tiket->delete ($id)$;if ($hapus = true) {
                              $this->session-
>set flashdata('message','<div class="alert alert-
success">ok</div>');
                              redirect('tiket');
                       }
                       ; \}}
```
**Segmen Program 4.1.6 Validasi Keluhan Selesai**

6. Menu Profil User

Pada menu ini merupakan informasi terkait user yang sedang login . pada menu ini juga user bisa mengubah data yang sudah ada sebelumnya.

| <b>O</b> IT helpdesk RS                       | $\equiv$                                                |                     |                          | ் | $\approx$ 100 |  |  |
|-----------------------------------------------|---------------------------------------------------------|---------------------|--------------------------|---|---------------|--|--|
| Adi Supono                                    | <b>Edit Profile</b>                                     |                     |                          |   |               |  |  |
| <b>B</b> Dashboard                            |                                                         | <b>Edit Profile</b> |                          |   |               |  |  |
| Info Telpon Internal<br><b>DATA MASALAH</b>   |                                                         | <b>Nama</b>         | Adi Supono               |   |               |  |  |
| <b>O</b> Data Masalah                         | Adi Supono                                              | <b>Username</b>     | adi                      |   |               |  |  |
| <b>DATA MASTER</b>                            | <b>Edit Password</b>                                    | Email               | adi@g.com                |   |               |  |  |
| Data Master<br>$\langle \cdot \rangle$        | <b>NIP</b>                                              | Jabatan             | jaringan                 |   |               |  |  |
| DATA BARANG IT<br><b>Barang IT</b><br>$\prec$ | 1010191                                                 | Unit                | $\mathbf{H}$             |   | $\sim$        |  |  |
| MENU LAPORAN                                  | <b>Password Baru</b><br>Masukkan Password Baru          | Foto                | Browse No file selected. |   |               |  |  |
| <b>LAPORAN</b><br>$\prec$                     |                                                         |                     |                          |   |               |  |  |
| <b>MY PROFIL</b>                              | Update                                                  |                     | Update                   |   |               |  |  |
| Profil User                                   |                                                         |                     |                          |   |               |  |  |
| <b>む</b> Logout                               |                                                         |                     |                          |   |               |  |  |
|                                               |                                                         |                     |                          |   |               |  |  |
|                                               |                                                         |                     |                          |   |               |  |  |
|                                               |                                                         |                     |                          |   |               |  |  |
|                                               |                                                         |                     |                          |   |               |  |  |
|                                               | Copyright © 2014-2021 AdminLTE.io. All rights reserved. |                     |                          |   | Version 3.2.0 |  |  |

**Gambar 4.8 Menu profil user**

#### a. Halaman Operator

Halaman operator digunakan oleh pelaksana IT untuk melihat dan menerima aduan permasalahan serta digunakan untuk melakukan permintaan barang. Pada halaman operator terdapat beberapa menu diantaranya menu dashboard, info telpon internal, menu data laporan masalah, menu data barang IT, menu laporan dan menu profil user.

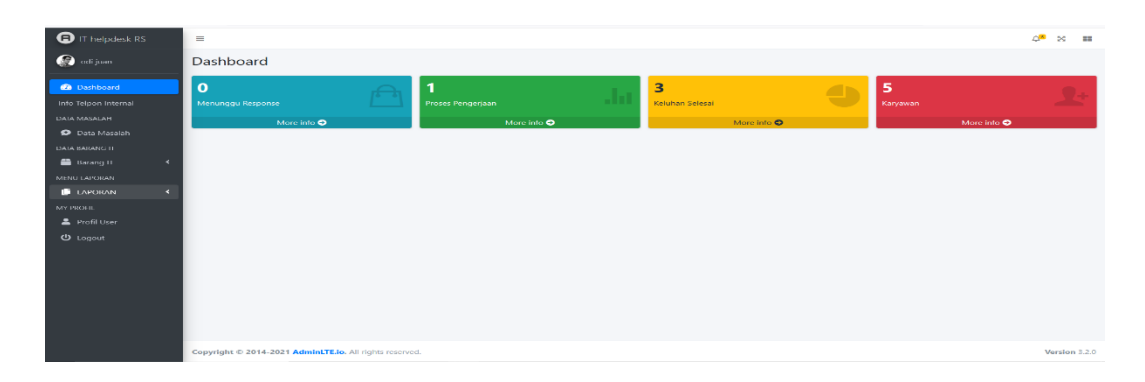

**Gambar 4.9** Menu operator

### a. Halaman dashboard operator

Fitur pertama dalam halaman operator adalah menu dashboard dimana disini menampilkan status serta jumlah adauan yang ada.

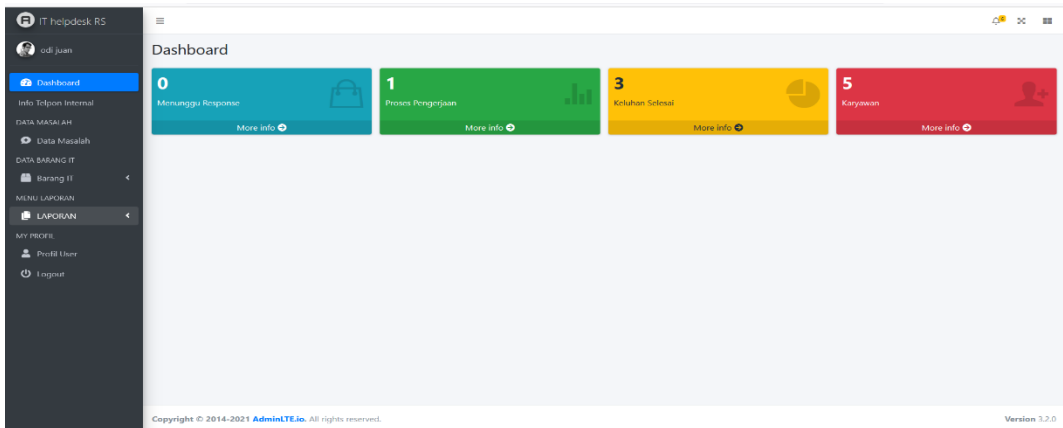

#### **Gambar 4.10** Halaman dashboard operator

#### b. Data laporan keluhan masalah

Pada menu ini operator dapat melihat dan melakukan feedback atau response terkait laporan keluhan yang di kirimkan oleh pelapor

|                                                |                      | $\equiv$                    |                                   |                              |                      |                            |                        | $\triangle^6$<br>$\times$ = $\blacksquare$ |
|------------------------------------------------|----------------------|-----------------------------|-----------------------------------|------------------------------|----------------------|----------------------------|------------------------|--------------------------------------------|
| adi juan                                       |                      |                             |                                   |                              |                      |                            |                        |                                            |
| <b>Dashboard</b>                               |                      | <b>Data Tiket</b>           |                                   |                              |                      |                            |                        | <b>Tambah Keluhan</b>                      |
| Info Telpon Internal                           |                      |                             | Excel PDF Print Column visibility |                              |                      |                            | Search:                |                                            |
| <b>DATA MASALAH</b>                            |                      | <b>NO</b>                   | 14<br><b>NOMER TIKET</b>          | 11<br><b>KELUHAN TENTANG</b> | <b>IL KETERANGAN</b> | <b>STATUS TIKET</b><br>TJ. | <b>KONFIRMASI</b>      | 11<br>11<br><b>AKSI</b>                    |
| <b>D</b> Data Masalah<br><b>DATA BARANG IT</b> |                      | 1                           | 1203230006                        | Hardware                     | realtime2            | Response.                  | Balas Keluhan          | $\bullet$                                  |
| <b>Barang IT</b>                               | $\blacktriangleleft$ | $\overline{2}$              | 0403230001                        | Hardware                     | monitor mati         | Sohred                     | Laporan Selesai        | $\bullet$                                  |
| MENU LAPORAN                                   |                      | 3                           | 0403230002                        | Hardware                     | pc nlank hitam       | Solved                     | <b>Laporan Selesal</b> | $\bullet$                                  |
| <b>LAPORAN</b><br>MY PROFIL                    | $\blacktriangleleft$ | $\overline{4}$              | 1203230005                        | Hardware                     | okokok               | Solved                     | Laporan Selesai        | $\bullet$ $\bullet$                        |
| Profil User                                    |                      |                             |                                   |                              |                      |                            |                        |                                            |
| <b>U</b> Logout                                |                      |                             |                                   |                              |                      |                            |                        |                                            |
|                                                |                      | Showing 0 to 0 of 0 entries |                                   |                              |                      |                            |                        | Previous Next                              |
|                                                |                      |                             |                                   |                              |                      |                            |                        |                                            |
|                                                |                      |                             |                                   |                              |                      |                            |                        |                                            |
|                                                |                      |                             |                                   |                              |                      |                            |                        |                                            |
|                                                |                      |                             |                                   |                              |                      |                            |                        |                                            |
|                                                |                      |                             |                                   |                              |                      |                            |                        |                                            |

**Gambar 4.11** Data laporan keluhan Masalah

#### c.Menu Laporan

Pada menu ini digunakan untuk mencetak laporan kegiatan harian operator.

| <b>O</b> IT helpdesk RS                    | $\equiv$                                                          |                      |
|--------------------------------------------|-------------------------------------------------------------------|----------------------|
| odi juan                                   |                                                                   |                      |
|                                            | <b>Filter Laporan</b>                                             |                      |
| <b>Dashboard</b>                           | <b>Tanggal Awal</b>                                               |                      |
| Info Telpon Internal                       | 06/11/2023                                                        | $\Box$               |
| DATA MASALAH<br><b>D</b> Data Masalah      | June 2023 $\vee$<br>$\rightarrow$<br>$\langle$                    | $\qquad \qquad \Box$ |
| DATA BARANG IT                             | Sun Mon Tue Wed Thu Fri Sat                                       |                      |
| <b>B</b> Barang IT<br>$\blacktriangleleft$ | 29<br>30<br>31<br>$2 \quad 3$<br>28<br>$\blacksquare$             |                      |
| MENU LAPORAN                               | $9 - 10$<br>-6<br>$\tau$<br>-8<br>4<br>5.                         |                      |
| <b>LAPORAN</b><br>$\prec$                  | 11 <br>13<br>12<br>14<br>15<br>16<br>$-17$                        |                      |
| MY PROFIL                                  | 18<br>19<br>20<br>21<br>22<br>23<br>24                            |                      |
| Profil User                                | 30<br>25<br>26<br>27<br>28<br>29<br>$-1$                          |                      |
| $① Logout$                                 | - 6<br>$7 \quad 8$<br>$\mathbf{2}$<br>$\overline{A}$<br>$-5$<br>3 |                      |
|                                            | Clear                                                             |                      |
|                                            |                                                                   |                      |
|                                            |                                                                   |                      |
|                                            |                                                                   |                      |
|                                            |                                                                   |                      |
|                                            |                                                                   |                      |
|                                            |                                                                   |                      |

**Gambar 4.14** laporan harian

#### 4. Halaman User/pelapor

Pada halaman ini terdapat beberapa menu diantaranya menu dashboard, informasi telpon internal, data masalah/aduan dan profil.

#### a. Halaman data masalah user

Pada halaman ini user bisa menampah aduan dan melihat status aduan yang mereka laporkan

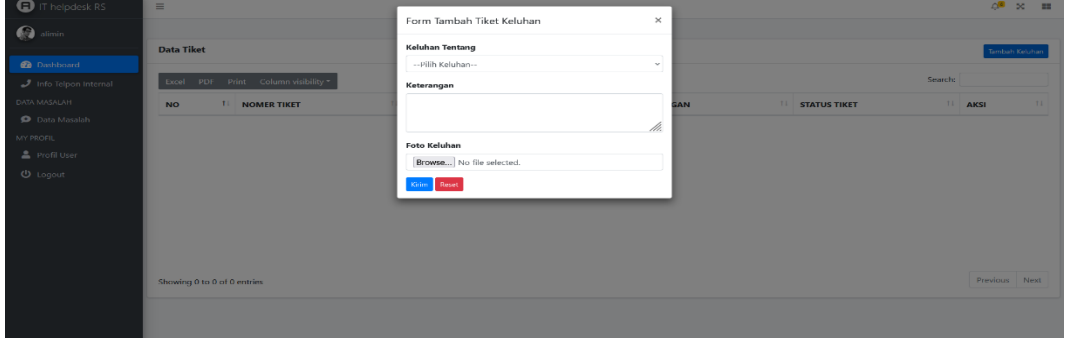

**Gambar 4.15** Menu data aduan user

b. Menu profil user

Pada menu ini user dapat melihat serta merubah profil maupun password yang ada sebelumnya

| <b>BO</b> IT Helpdesk RS                     | 4 localhost / 127.0.0.1 / db_helpd X<br>$\times$<br>$+$                  |                     |                          |                                        | $\checkmark$<br>$\qquad \qquad -$                                                                                                    | $\mathcal{C}^{\alpha}$ | $\times$ |
|----------------------------------------------|--------------------------------------------------------------------------|---------------------|--------------------------|----------------------------------------|----------------------------------------------------------------------------------------------------|------------------------|----------|
|                                              |                                                                          |                     |                          |                                        |                                                                                                    |                        |          |
| $\circ$<br>$\longrightarrow$<br>$\leftarrow$ | $\circ$<br><b>b</b> localhost/helpdesk/karyawan/profil/20                |                     |                          | $\tau_{\rm rel}^{\prime\prime}$<br>67% | $\circledcirc$                                                                                                    | ப்                     | $\equiv$ |
| <b>O</b> IT helpdesk RS                      | $=$                                                                      |                     |                          |                                        |                                                                                                    | ∠.<br>DC.              | 言語       |
| alimin                                       | <b>Edit Profile</b>                                                      |                     |                          |                                        |                                                                                                    |                        |          |
| <b>Co</b> Dashboard                          | User profile picture                                                     | <b>Edit Profile</b> |                          |                                        |                                                                                                    |                        |          |
| Info Telpon Internal                         | alimin                                                                   | Nama                | alimin                   |                                        |                                                                                                    |                        |          |
| <b>DATA MASALAH</b><br><b>O</b> Data Masalah | <b>Edit Password</b>                                                     | Username            | alimin                   |                                        |                                                                                                    |                        |          |
| <b>MY PROFIL</b>                             | <b>NIP</b>                                                               | Email               | alimin@g.com             |                                        |                                                                                                    |                        |          |
| <b>2</b> Profil User                         | 11221133<br><b>Password Baru</b><br>Masukkan Password Baru               |                     | hardware                 |                                        |                                                                                                    |                        | $\sim$   |
| <b>U</b> Logout                              |                                                                          |                     | Anggrek                  |                                        |                                                                                                    |                        | $\sim$   |
|                                              | Update:                                                                  | Foto                | Browse No file selected. |                                        |                                                                                                    |                        |          |
|                                              |                                                                          |                     | Update                   |                                        |                                                                                                    |                        |          |
|                                              |                                                                          |                     |                          |                                        |                                                                                                    |                        |          |
|                                              |                                                                          |                     |                          |                                        |                                                                                                    |                        |          |
|                                              |                                                                          |                     |                          |                                        |                                                                                                    |                        |          |
|                                              |                                                                          |                     |                          |                                        |                                                                                                    |                        |          |
|                                              |                                                                          |                     |                          |                                        |                                                                                                    |                        |          |
|                                              | Copyright @ 2014-2021 AdminLTE.io. All rights reserved.                  |                     |                          |                                        |                                                                                                    | Version 3.2.0          |          |
| <b>Fill</b><br>Search<br>○                   | <b>AN</b><br>$\overline{\mathbf{m}}$<br>W<br>$\mathbf{e}$<br><b>Sept</b> |                     |                          |                                        | $\begin{picture}(60,6) \put(0,0){\line(1,0){10}} \put(15,0){\line(1,0){10}} \put(15,0){\line(1,0){10}} \put(15,0){\line(1,0){10}} \put(15,0){\line(1,0){10}} \put(15,0){\line(1,0){10}} \put(15,0){\line(1,0){10}} \put(15,0){\line(1,0){10}} \put(15,0){\line(1,0){10}} \put(15,0){\line(1,0){10}} \put(15,0){\line(1,0){10}} \put(15,0){\line(1,$ |                        | $\Box$   |

**Gambar 4.16** menu profil

#### **4.2 Pengujian Sistem**

Pengujian sistem merupakan proses menganalisa kerja pada sistem dengan menyesuaikan rancangan dan proses bisnis. Dalam pengujian yang digunkan pada uji coba ini yaitu denga *black box testing.* Pengujian ini menekankan pada keberhasilan sistem dalam menjalankan fungsinya. Dalam pengujian ini dilakukan dengan cara diuji coba kepada pegawai yang ditunjuk yaitu penanggung jawab IT , pelaksana IT dan kepala ruang poliklinik. Uji coba ini dilakukan dengan percobaan sistem pada 2 Oktober 2022 di RSUD Sumberglagah (Lampiran 1). Hasil uji coba dapat dilihat pada Tabel 4.1

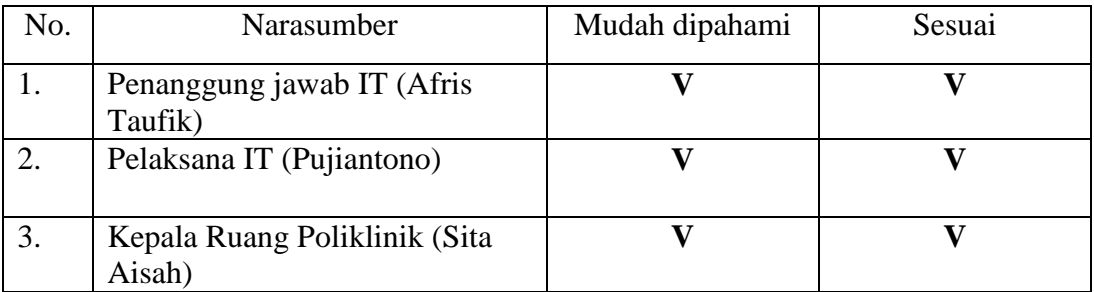

**Tabel 4.1 Tabel Uji Coba**

## **4.2 .1 Pengujian** *Blackbox*

Setelah melakukan implementasi sistem, tahap selanjutnya yaitu melakukan pengujian sistem yang telah dibangun. Pengujian ini dilakukan untuk memastikan bahwa sistem yang dibangun sudah sesuai dengan kebutuhan dan yang diharapkan. Pengujian sistem dilakukan dengan metode *black-box testing.* Adapun hasil uji coba yang telah dilakukan sebagai berikut.

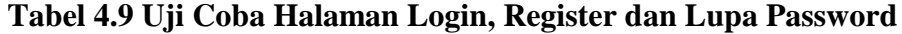

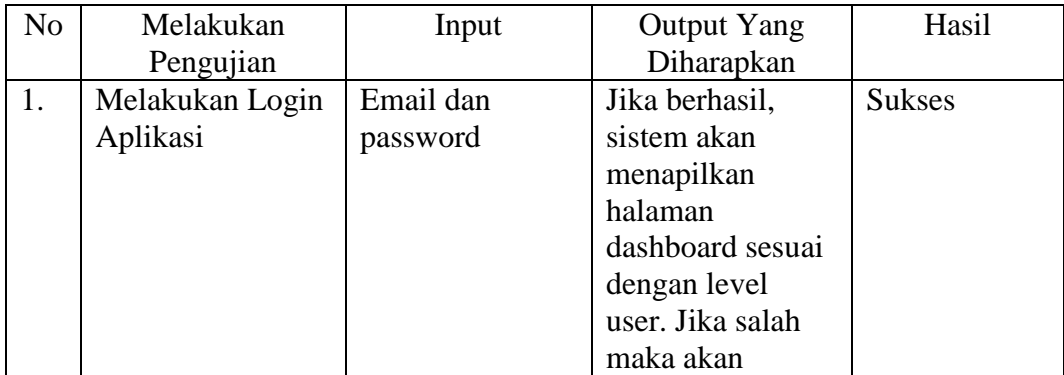

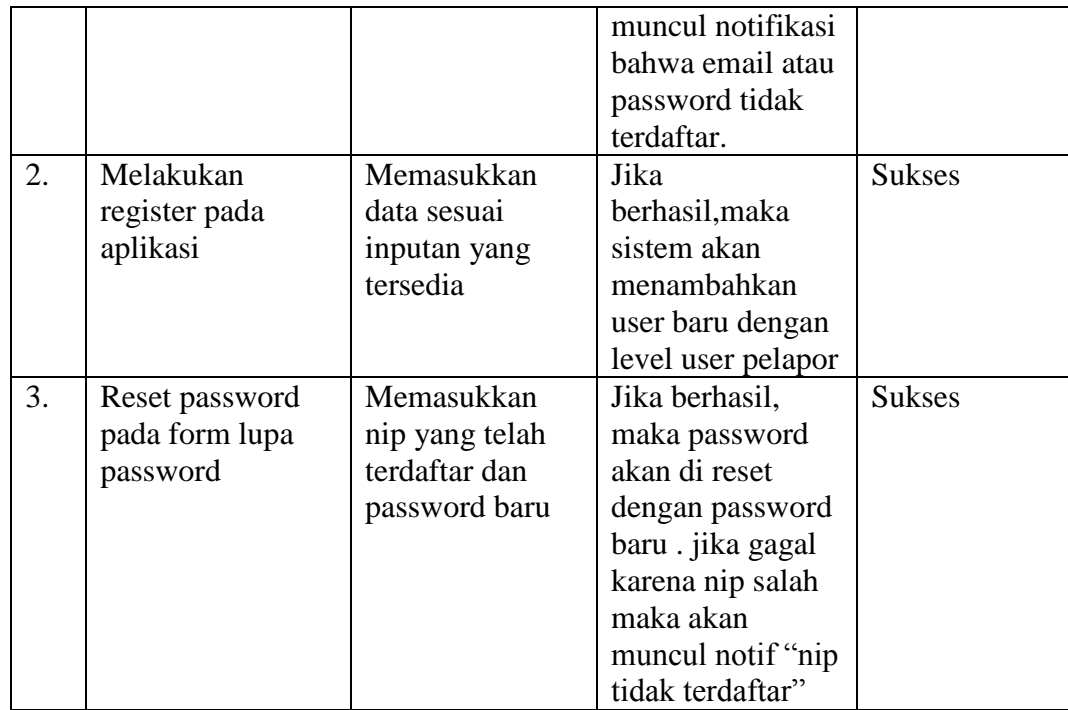

# **Tabel 4.9 Uji Coba Halaman Master Admin**

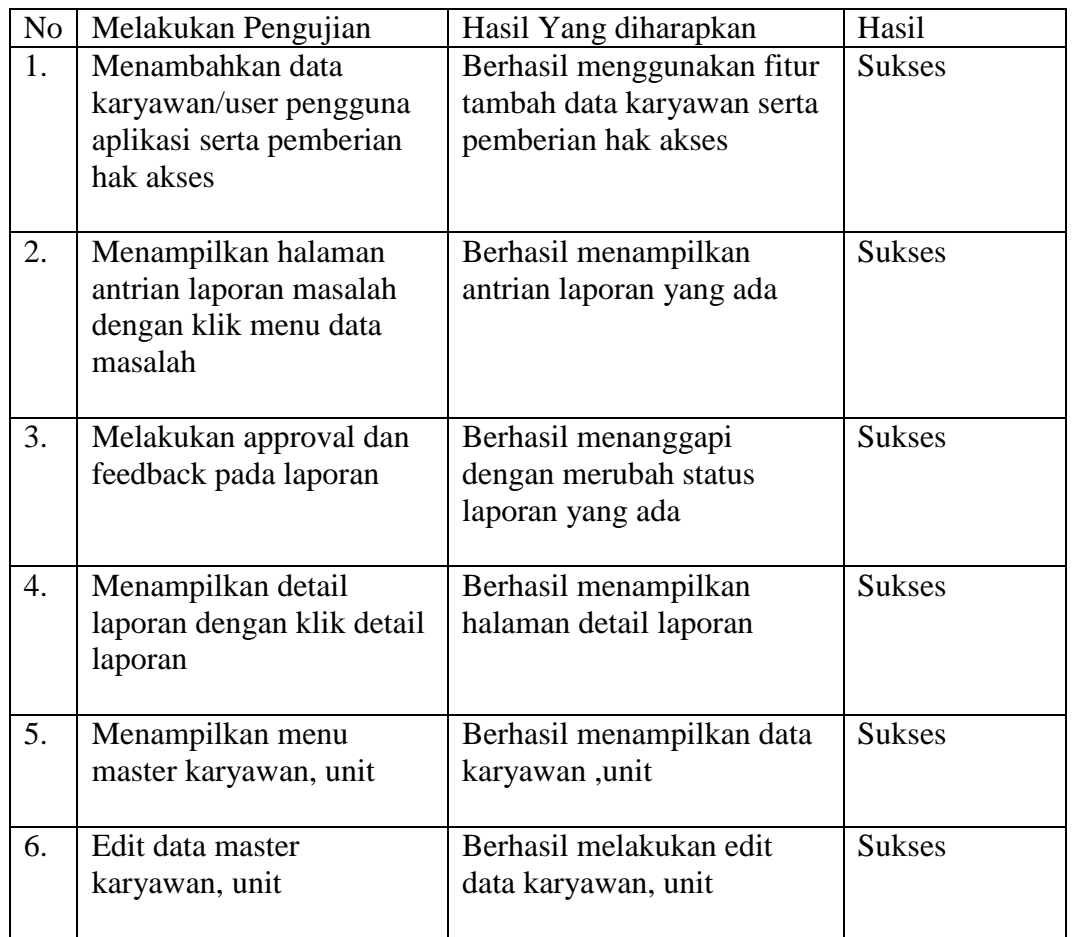

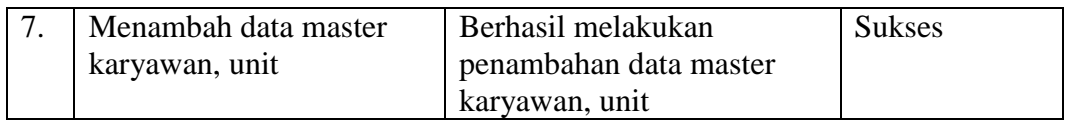

# **Tabel 4.9 Uji Coba Halaman Master Operator**

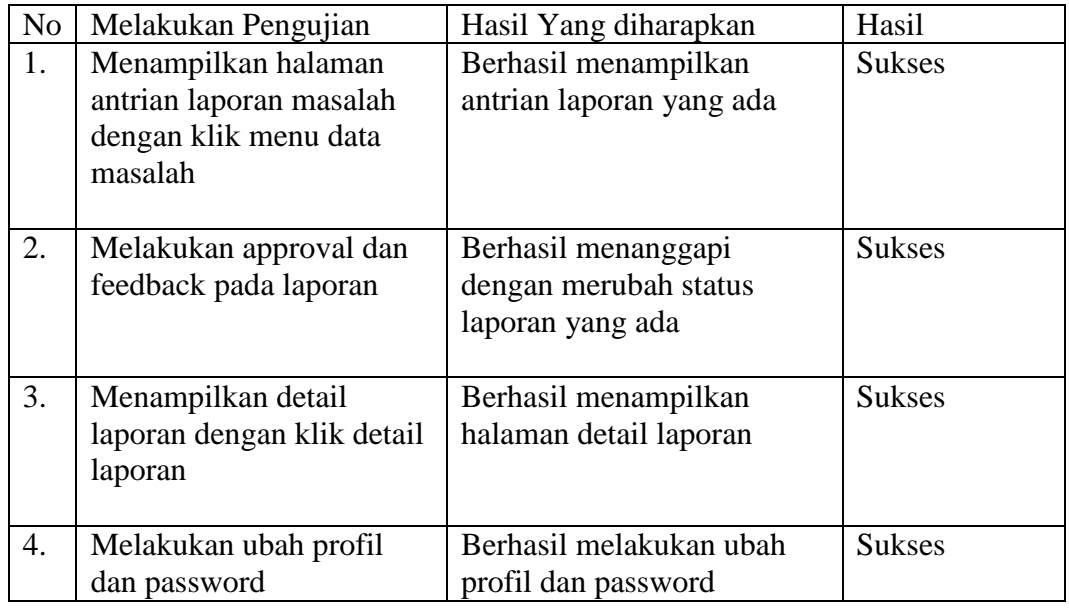

# **Tabel 4.11 Uji Coba Halaman Pelapor**

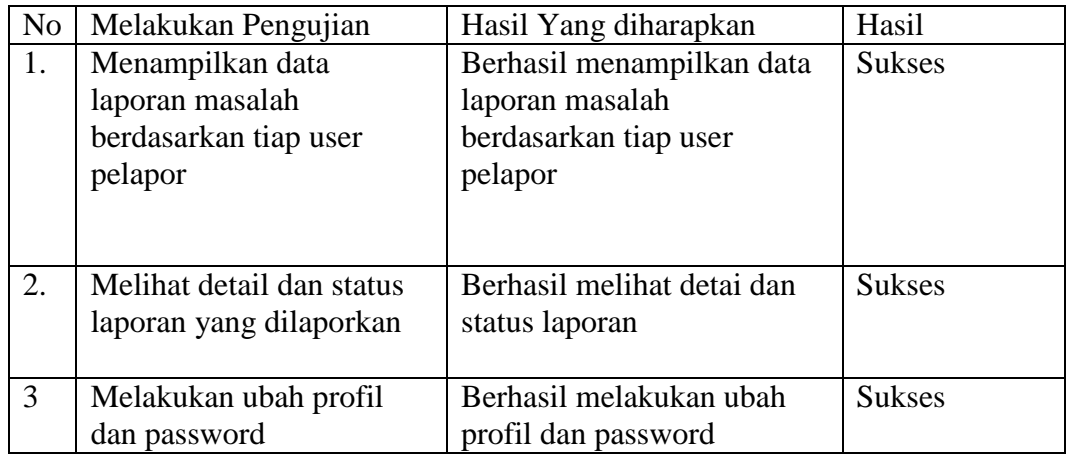